# **Release Notes for the Catalyst 2960-P Switch, Cisco IOS Release 15.0(2)EZ**

#### **April, 2013**

Cisco IOS Release 15.0(2)EZ runs on Catalyst 2960-P switch.

The release notes include important information about Cisco IOS Release 15.0(2)EZ and any limitations, restrictions that apply to the releases. Verify that these release notes are correct for your switch:

- **•** If you are installing a new switch, see the Cisco IOS release label on the rear panel of your switch.
- **•** If your switch is on, use the **show version** privileged EXEC command. See the ["Finding the](#page-4-0)  [Software Version and Feature Set" section on page 5.](#page-4-0)
- If you are upgrading to a new release, see the software upgrade filename for the software version. See the ["Deciding Which Files to Use" section on page 6.](#page-5-0)

You can download the switch software from this site (registered Cisco.com users with a login password): <http://www.cisco.com/cisco/web/download/index.html>

# **Contents**

- **•** [System Requirements, page 2](#page-1-0)
- **•** [Upgrading the Switch Software, page 5](#page-4-1)
- [Installation Notes, page 8](#page-7-0)
- **•** [New Software Features, page 8](#page-7-1)
- **•** [Minimum Cisco IOS Release for Major Features, page 9](#page-8-0)
- **•** [Limitations and Restrictions, page 13](#page-12-0)
- **•** [Important Notes, page 23](#page-22-0)
- **•** [Obtaining Documentation and Submitting a Service Request, page 28](#page-27-0)

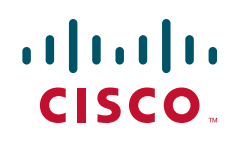

# <span id="page-1-0"></span>**System Requirements**

- **•** [Supported Hardware, page 2](#page-1-1)
- **•** [Device Manager System Requirements, page 4](#page-3-0)
- **•** [Cluster Compatibility, page 5](#page-4-2)
- **•** [CNA Compatibility, page 5](#page-4-3)

# <span id="page-1-1"></span>**Supported Hardware**

*Table 1 Catalyst 2960, and 2960-P Switches Supported* 

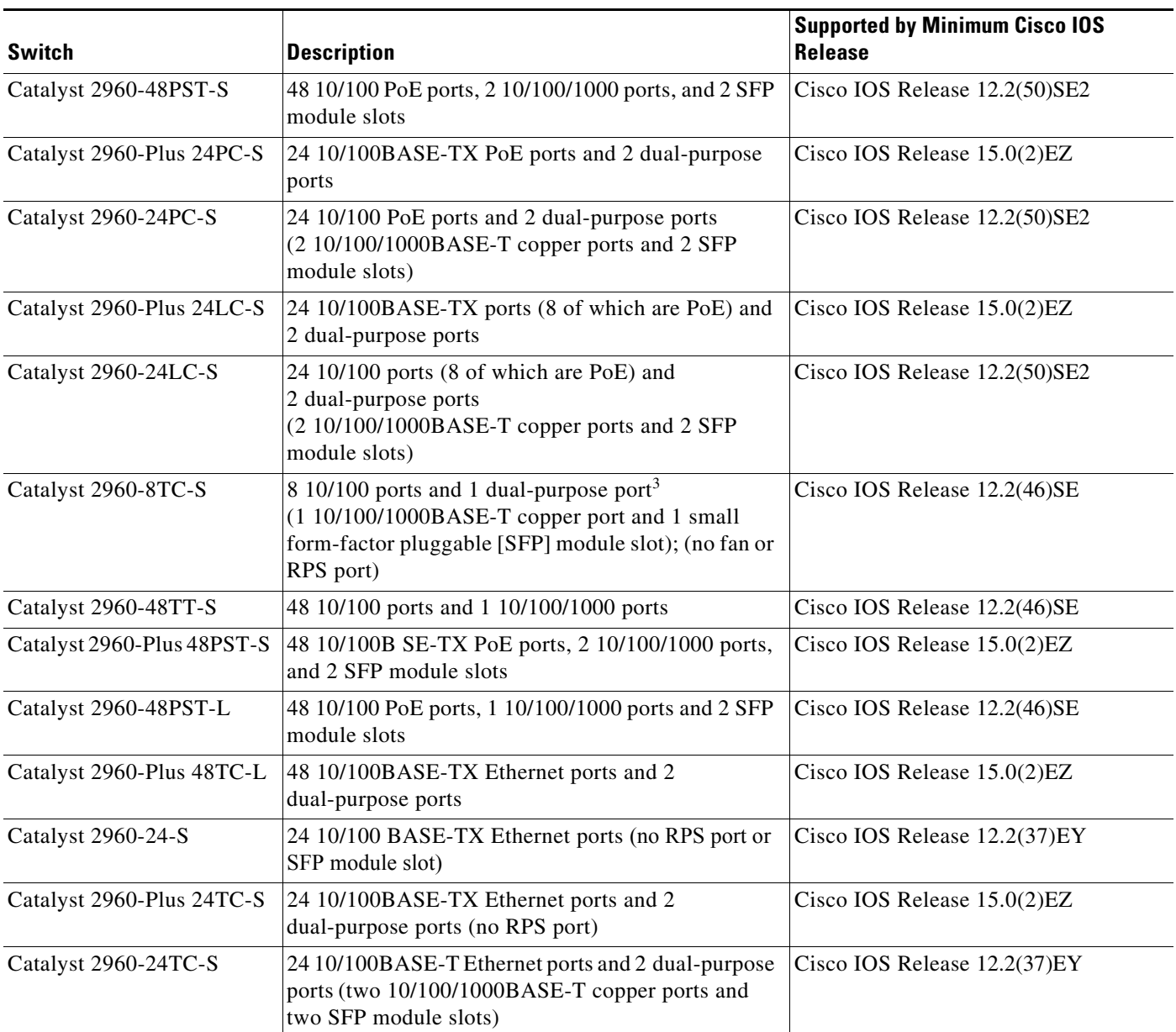

| <b>Switch</b>                 | <b>Description</b>                                                                                                    | <b>Supported by Minimum Cisco IOS</b><br><b>Release</b> |
|-------------------------------|----------------------------------------------------------------------------------------------------|---------------------------------------------------------|
| Catalyst 2960-Plus 48TC-S     | 48 10/100BASE-TX Ethernet ports and 2<br>dual-purpose ports (no RPS port)                                                                                           | Cisco IOS Release 15.0(2)EZ                             |
| Catalyst 2960-48TC-S          | 48 10/100BASE-T Ethernet ports and 2 dual-purpose<br>ports (two 10/100/1000BASE-T copper ports and<br>two SFP module slots)                                         | Cisco IOS Release 12.2(37)EY                            |
| Catalyst 2960PD-8TT-L         | 8 10/100 ports and 1 10/100/1000 port that receives<br>power                                                                                                    | Cisco IOS Release 12.2(44)SE                            |
| Catalyst 2960-8TC-L           | 8 10/100 Ethernet ports and 1 dual-purpose port<br>(one 10/100/1000BASE-T copper port, one SFP<br>module slot, no fan or RPS port)                                  | Cisco IOS Release 12.2(35)SE                            |
| Catalyst 2960G-8TC-L          | 7 10/100/1000 Ethernet ports and 1 dual-purpose<br>port (one 10/100/1000BASE-T copper port and one<br>SFP module slot)                                              | Cisco IOS Release 12.2(35)SE                            |
| Catalyst 2960-24LT-L          | 24 10/100 ports, 8 of which are PoE, and 2<br>10/100/1000 ports                                                                                                    | Cisco IOS Release 12.2(44)SE                            |
| Catalyst 2960-Plus 24PC-L     | 24 10/100BASE-TX PoE ports and 2 dual-purpose<br>ports                                                                                                    | Cisco IOS Release 15.0(2)EZ                             |
| Catalyst 2960-48TC-L          | 48 10/100BASE-TX Ethernet ports and 2<br>dual-purpose ports                                                                                                    | Cisco IOS Release 12.2(25)FX                            |
| Catalyst 2960G-48TC-L         | 44 10/100/1000BASE-T Ethernet ports and 4<br>dual-purpose ports                                                                                                    | Cisco IOS Release 12.2(25)FX                            |
| Catalyst 2960-24TC-L          | 24 10/100BASE-TX Ethernet ports and 2<br>dual-purpose ports                                                                                                    | Cisco IOS Release 12.2(25)FX                            |
| Catalyst 2960-24PC-L          | 24 10/100 Power over Ethernet (PoE) ports and 2<br>dual-purpose ports (2 10/100/1000BASE-T copper<br>ports and 2 small form-factor pluggable [SFP]<br>module slots) | Cisco IOS Release 12.2(44)SE                            |
| Catalyst 2960-Plus 24TC-L     | 24 10/100BASE-TX Ethernet ports and 2<br>dual-purpose ports                                                                                                    | Cisco IOS Release 15.0(2)EZ                             |
| Catalyst 2960-24TT-L          | 24 10/100BASE-T Ethernet ports and 2<br>10/100/1000BASE-T Ethernet ports                                                                                            | Cisco IOS Release 12.2(25)FX                            |
| Catalyst 2960-Plus<br>48PST-L | 48 10/100BASE-TX PoE ports, 2<br>10/100/1000BASE-T copper ports, and 2 SFP<br>module slots                                                                          | Cisco IOS Release 15.0(2)EZ                             |
| Catalyst 2960-48TT-L          | 48 10/100BASE-T Ethernet ports 2<br>10/100/1000BASE-T Ethernet ports                                                                                                | Cisco IOS Release 12.2(25)FX                            |
| Catalyst 2960-Plus 24LC-L     | 24 10/100BASE-TX ports (8 of which are PoE) and<br>2 dual-purpose ports                                                                                             | Cisco IOS Release 15.0(2)EZ                             |
| Catalyst 2960G-24TC-L         | 24 10/100/1000BASE-T Ethernet ports, including 4<br>dual-purpose ports (four 10/100/1000BASE-T<br>copper ports and four SFP module slots)                           | Cisco IOS Release 12.2(25)FX                            |

*Table 1 Catalyst 2960, and 2960-P Switches Supported (continued)*

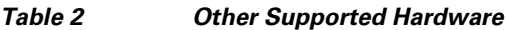

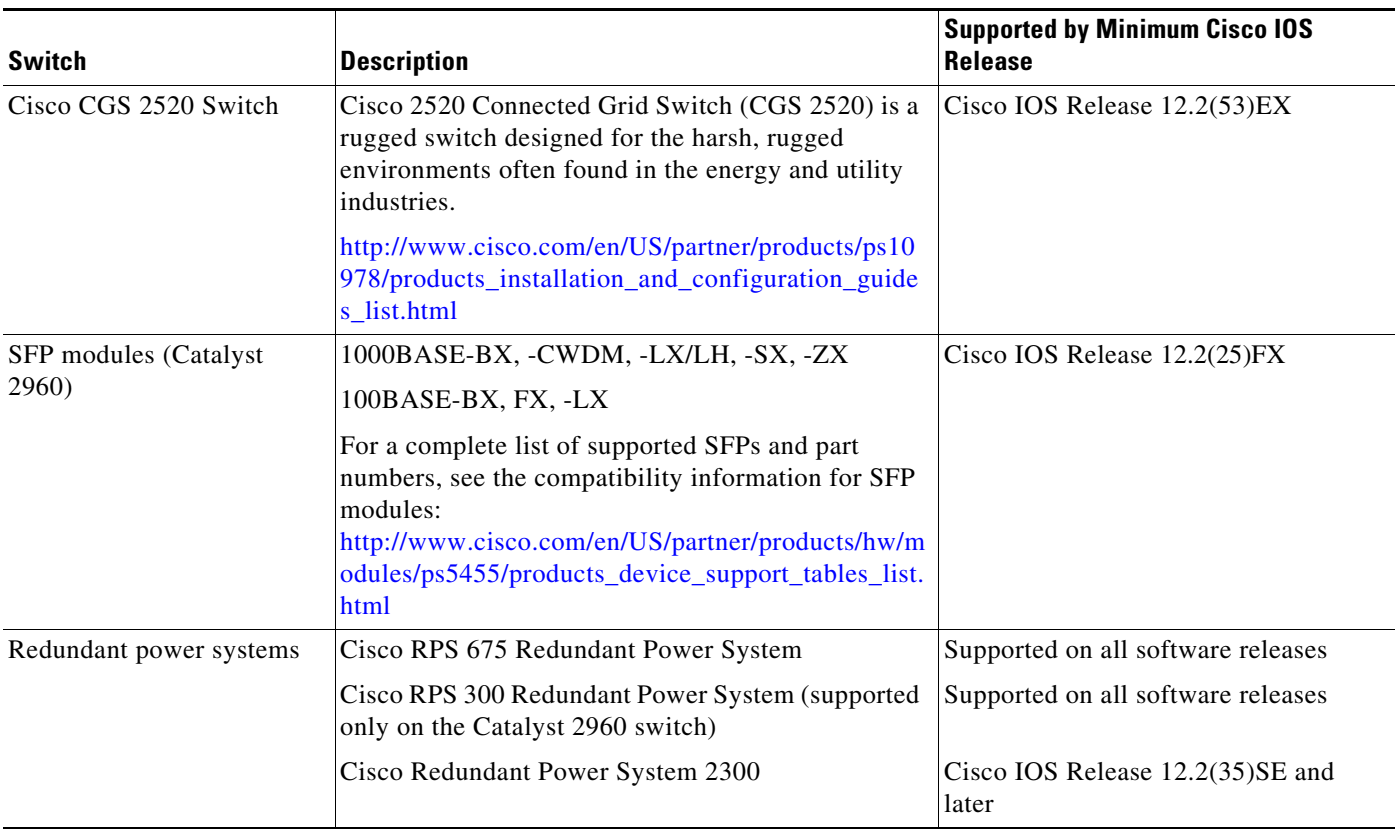

## <span id="page-3-0"></span>**Device Manager System Requirements**

- **•** [Hardware Requirements, page 4](#page-3-1)
- **•** [Software Requirements, page 4](#page-3-2)

#### <span id="page-3-1"></span>**Hardware Requirements**

#### *Table 3 Minimum Hardware Requirements*

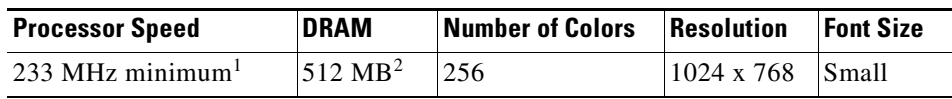

1. We recommend 1 GHz.

2. We recommend 1 GB DRAM.

### <span id="page-3-2"></span>**Software Requirements**

- **•** Windows 2000, XP, Vista, and Windows Server 2003.
- **•** Internet Explorer 6.0, 7.0, Firefox 1.5, 2.0 or later with JavaScript enabled.

The device manager verifies the browser version when starting a session and does not require a plug-in.

### <span id="page-4-2"></span>**Cluster Compatibility**

You cannot create and manage switch clusters through the device manager. To create and manage switch clusters, use the command-line interface (CLI) or the Network Assistant application.

When creating a switch cluster or adding a switch to a cluster, follow these guidelines:

- **•** When you create a switch cluster, we recommend configuring the highest-end switch in your cluster as the command switch.
- If you are managing the cluster through Network Assistant, the switch with the latest software should be the command switch.
- **•** The standby command switch must be the same type as the command switch. For example, if the command switch is a Catalyst 3750 switch, all standby command switches must be Catalyst 3750 switches.

For additional information about clustering, see *Getting Started with Cisco Network Assistant* and *Release Notes for Cisco Network Assistant* (not orderable but available on Cisco.com), the software configuration guide, the command reference, and the Cisco EtherSwitch service module feature guide.

### <span id="page-4-3"></span>**CNA Compatibility**

Cisco IOS 12.2(50)SE and later is only compatible with Cisco Network Assistant (CNA) 5.0 and later. You can download Cisco Network Assistant from this URL: <http://www.cisco.com/pcgi-bin/tablebuild.pl/NetworkAssistant>

For more information about Cisco Network Assistant, see the *Release Notes for Cisco Network Assistant* on Cisco.com.

# <span id="page-4-1"></span>**Upgrading the Switch Software**

- **•** [Finding the Software Version and Feature Set, page 5](#page-4-0)
- **•** [Deciding Which Files to Use, page 6](#page-5-0)
- **•** [Archiving Software Images, page 6](#page-5-1)
- **•** [Upgrading a Switch by Using the Device Manager or Network Assistant, page 6](#page-5-2)
- **•** [Upgrading a Switch by Using the CLI, page 7](#page-6-0)
- **•** [Recovering from a Software Failure, page 8](#page-7-2)

### <span id="page-4-0"></span>**Finding the Software Version and Feature Set**

The Cisco IOS image is stored as a bin file in a directory that is named with the Cisco IOS release. A subdirectory contains the files needed for web management. The image is stored on the system board flash device (flash:).

You can use the **show version** privileged EXEC command to see the software version that is running on your switch. The second line of the display shows the version.

You can also use the **dir** *filesystem***:** privileged EXEC command to see the directory names of other software images that you might have stored in flash memory.

## <span id="page-5-0"></span>**Deciding Which Files to Use**

The upgrade procedures in these release notes describe how to perform the upgrade by using a combined tar file. This file contains the Cisco IOS image file and the files needed for the embedded device manager. You must use the combined tar file to upgrade the switch through the device manager. To upgrade the switch through the command-line interface (CLI), use the tar file and the **archive download-sw** privileged EXEC command.

<span id="page-5-3"></span>*Table 4 Cisco IOS Software Image Files*

| <b>Filename</b>                          | <b>Description</b>                                                                                                |
|------------------------------------------|----------------------------------------------------------------------------------------------------|
| $c2960$ -lanbasek $9$ -tar. 150-2.EZ.tar | Catalyst 2960 cryptographic image file and device manager files. This image has<br>the Kerberos and SSH features. |
| $c2960$ -lanlitek $9$ -tar.150-2.EZ.tar  | Catalyst 2960 LAN Lite cryptographic image file and device manager files.                                         |

### <span id="page-5-1"></span>**Archiving Software Images**

Before upgrading your switch software, make sure that you have archived copies of the current Cisco IOS release and the Cisco IOS release to which you are upgrading. You should keep these archived images until you have upgraded all devices in the network to the new Cisco IOS image and until you have verified that the new Cisco IOS image works properly in your network.

Cisco routinely removes old Cisco IOS versions from Cisco.com. See *Product Bulletin 2863* for more information:

[http://www.cisco.com/en/US/prod/collateral/iosswrel/ps8802/ps6969/ps1835/](http://www.cisco.com/en/US/prod/collateral/iosswrel/ps8802/ps6969/ps1835/prod_bulletin0900aecd80281c0e.html) prod\_bulletin0900aecd80281c0e.html

You can copy the bin software image file on the flash memory to the appropriate TFTP directory on a host by using the **copy flash: tftp:** privileged EXEC command.

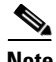

**Note** Although you can copy any file on the flash memory to the TFTP server, it is time consuming to copy all of the HTML files in the tar file. We recommend that you download the tar file from Cisco.com and archive it on an internal host in your network.

You can also configure the switch as a TFTP server to copy files from one switch to another without using an external TFTP server by using the **tftp-server** global configuration command. For more information about the **tftp-server** command, see the "Basic File Transfer Services Commands" section of the *Cisco IOS Configuration Fundamentals Command Reference, Release 12.2*: [http://www.cisco.com/en/US/docs/ios/fundamentals/command/reference/cf\\_t1.html](http://www.cisco.com/en/US/docs/ios/fundamentals/command/reference/cf_t1.html)

# <span id="page-5-2"></span>**Upgrading a Switch by Using the Device Manager or Network Assistant**

You can upgrade switch software by using the device manager or Network Assistant. For detailed instructions, click **Help**.

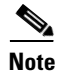

**Note** When using the device manager to upgrade your switch, do not use or close your browser session after the upgrade process begins. Wait until after the upgrade process completes.

### <span id="page-6-0"></span>**Upgrading a Switch by Using the CLI**

This procedure is for copying the combined tar file to the switch. You copy the file to the switch from a TFTP server and extract the files. You can download an image file and replace or keep the current image. To download software, follow these steps:

- <span id="page-6-1"></span>**Step 1** Use [Table 4 on page 6](#page-5-3) to identify the file that you want to download.
- **Step 2** Download the software image file:
	- **a.** If you are a registered customer, go to this URL and log in. <http://www.cisco.com/cisco/web/download/index.html>
	- **b.** Navigate to **Switches** > **LAN Switches Access**.
	- **c.** Navigate to your switch model.
	- **d.** Click **IOS Software**, then select the latest IOS release.

Download the image you identified in [Step 1](#page-6-1).

**Step 3** Copy the image to the appropriate TFTP directory on the workstation, and make sure that the TFTP server is properly configured.

For more information, see Appendix B in the software configuration guide for this release.

- **Step 4** Log into the switch through the console port or a Telnet session.
- **Step 5** (Optional) Ensure that you have IP connectivity to the TFTP server by entering this privileged EXEC command:

Switch# **ping** *tftp-server-address*

For more information about assigning an IP address and default gateway to the switch, see the software configuration guide for this release.

**Step 6** Download the image file from the TFTP server to the switch. If you are installing the same version of software that is currently on the switch, overwrite the current image by entering this privileged EXEC command:

Switch# **archive download-sw /overwrite /reload tftp:**[[//*location*]/*directory*]/*image-name***.tar**

The **/overwrite** option overwrites the software image in flash memory with the downloaded one.

The **/reload** option reloads the system after downloading the image unless the configuration has been changed and not saved.

The /**allow-feature-upgrade** option allows installation of an image with a different feature set (for example, upgrade from the IP base image to the IP services image).

For **//***location*, specify the IP address of the TFTP server.

For /*directory***/***image-name***.tar**, specify the directory (optional) and the image to download. Directory and image names are case sensitive.

This example shows how to download an image from a TFTP server at 198.30.20.19 and to overwrite the image on the switch:

```
Switch# archive download-sw /overwrite 
tftp://198.30.20.19/c3750-ipservices-tar.122-50.SE.tar
```
Г

You can also download the image file from the TFTP server to the switch and keep the current image by replacing the **/overwrite** option with the **/leave-old-sw** option.

### <span id="page-7-2"></span>**Recovering from a Software Failure**

For recovery procedures, see the "Troubleshooting" chapter in the software configuration guide for this release.

# <span id="page-7-0"></span>**Installation Notes**

Use these methods to assign IP information to your switch:

- The Express Setup program, as described in the switch getting started guide.
- **•** The CLI-based setup program, as described in the switch hardware installation guide.
- **•** The DHCP-based autoconfiguration, as described in the switch software configuration guide.
- **•** Manually assigning an IP address, as described in the switch software configuration guide.

# <span id="page-7-1"></span>**New Software Features**

### **New in Cisco IOS Release 15.0(2)EZ**

• Cisco IOS Release 15.0(2)EZ on the Catalyst 2960-P switch has been submitted for certification under FIPS 140-2 and Common Criteria compliance with the US Government, Security Requirements for Network Devices (pp\_nd\_v1.0), version 1.0, dated 10 December 2010.

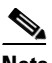

**Note** The images for the Cisco IOS Release 15.0(2)EZ on the Catalyst 2960-P switch are FIPS certified. For information about using FIPS certifies images, see the "Boot Loader Upgrade and Image Verification for the FIPS Mode of Operation" section in the "Assigning the Switch IP Address and Default Gateway" chapter of the software configuration guide.

FIPS 140-2 is a cryptographic-focused certification, required by many government and enterprise customers, which ensures the compliance of the encryption and decryption operations performed by the switch to the approved FIPS cryptographic strengths and management methods for safeguarding these operations. For more information, see:

- **–** The security policy document at: http://csrc.nist.gov/groups/STM/cmvp/documents/140-1/1401val2011.htm#1657
- **–** The installation notes at: http://www.cisco.com/en/US/products/ps10745/prod\_installation\_guides\_list.html
- **•** Support for Resilient Ethernet Protocol (REP). REP is a Cisco proprietary protocol that provides an alternative to Spanning Tree Protocol (STP) to control network loops, handle link failures, and improve convergence time in ring topologies. See the *Configuring Resilient Ethernet Protocol* chapter in the software configuration guide on cisco.com.
- Support for IOS IPv6 Host mode, which is compliant with the IPv6 Ready Logo Phase-2 Core Protocols test suite. (LAN Lite image for Catalyst 2960-P switch).
- **•** Support for specifying the VLAN to be used for Smart Install Management. The **vstack startup-vlan** command has been added. For more information, see the command reference on Cisco.com.
- **•** Support for configurable MAC authentication bypass (MAB). You can configure how MAB authentication is performed for client MAC address that deviate from the expected standard format or where the RADIUS configuration requires that the user name and password to differ. For more information, see the *Configuring IEEE 802.1x Port-Based Authentication* chapter in the software configuration guide on Cisco.com.
- **•** Support for configuring static IPv6 routes in the routing table so that packet data can be sent to networks that are not directly connected to the router. (LAN Base image for Catalys t 2960)
- Support for Cisco TrustSec SXP version 2, syslog messages, and SNMP support is now extended to the LAN Base license.
- **•** Support for port security on Etherchannels. For more information, see the *Configuring Port-Based Traffic Control* chapter in the software configuration guide.
- **•** Support for IP Source Guard on Etherchannels. For more information, see the *Configuring DHCP and IP Source Guard* chapter in the software configuration guide.
- **•** Support for Precision Time Protocol (PTP) and Temperature and Voltage Monitoring on the Cisco CGS 2520 Switch.

# <span id="page-8-0"></span>**Minimum Cisco IOS Release for Major Features**

[Table 5](#page-8-1) lists the minimum software release required to support the major features of the Catalyst 3750, 3560, 2960-S, and 2960 switches and the Cisco EtherSwitch service modules.

<span id="page-8-1"></span>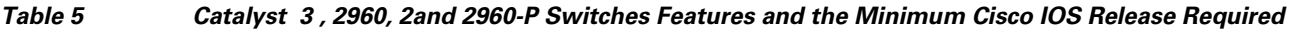

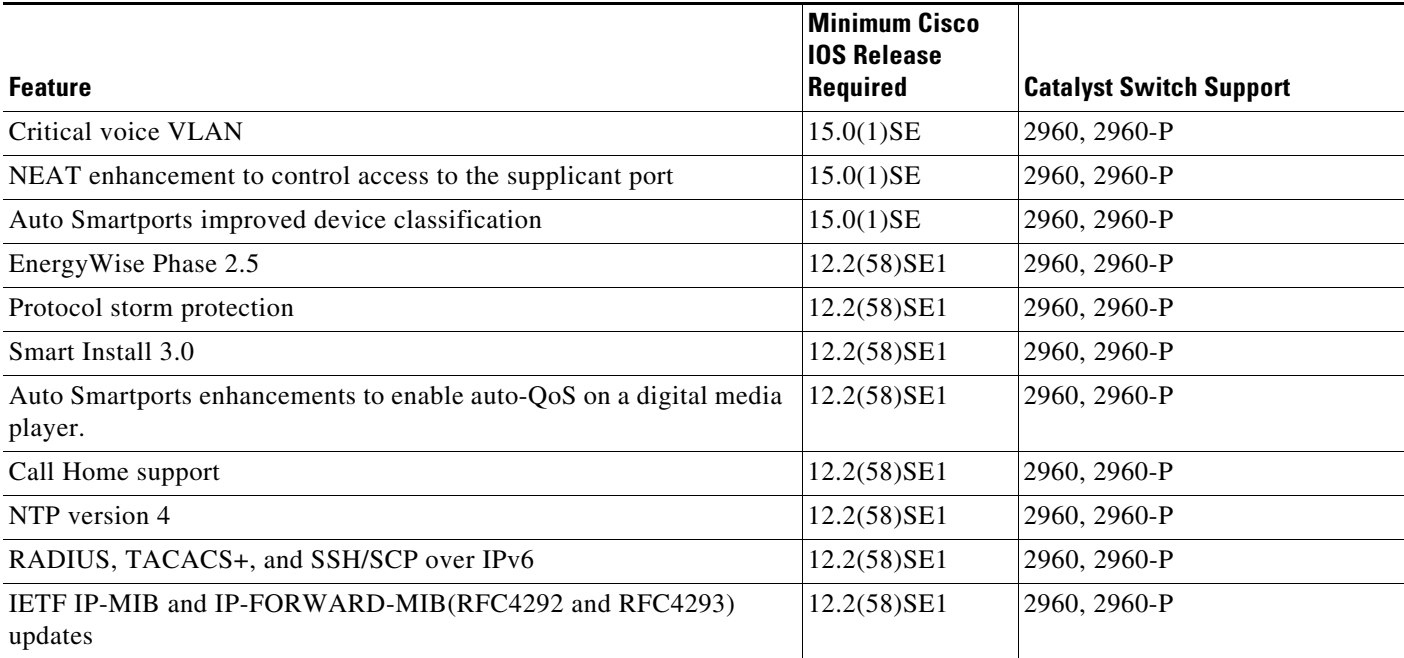

Г

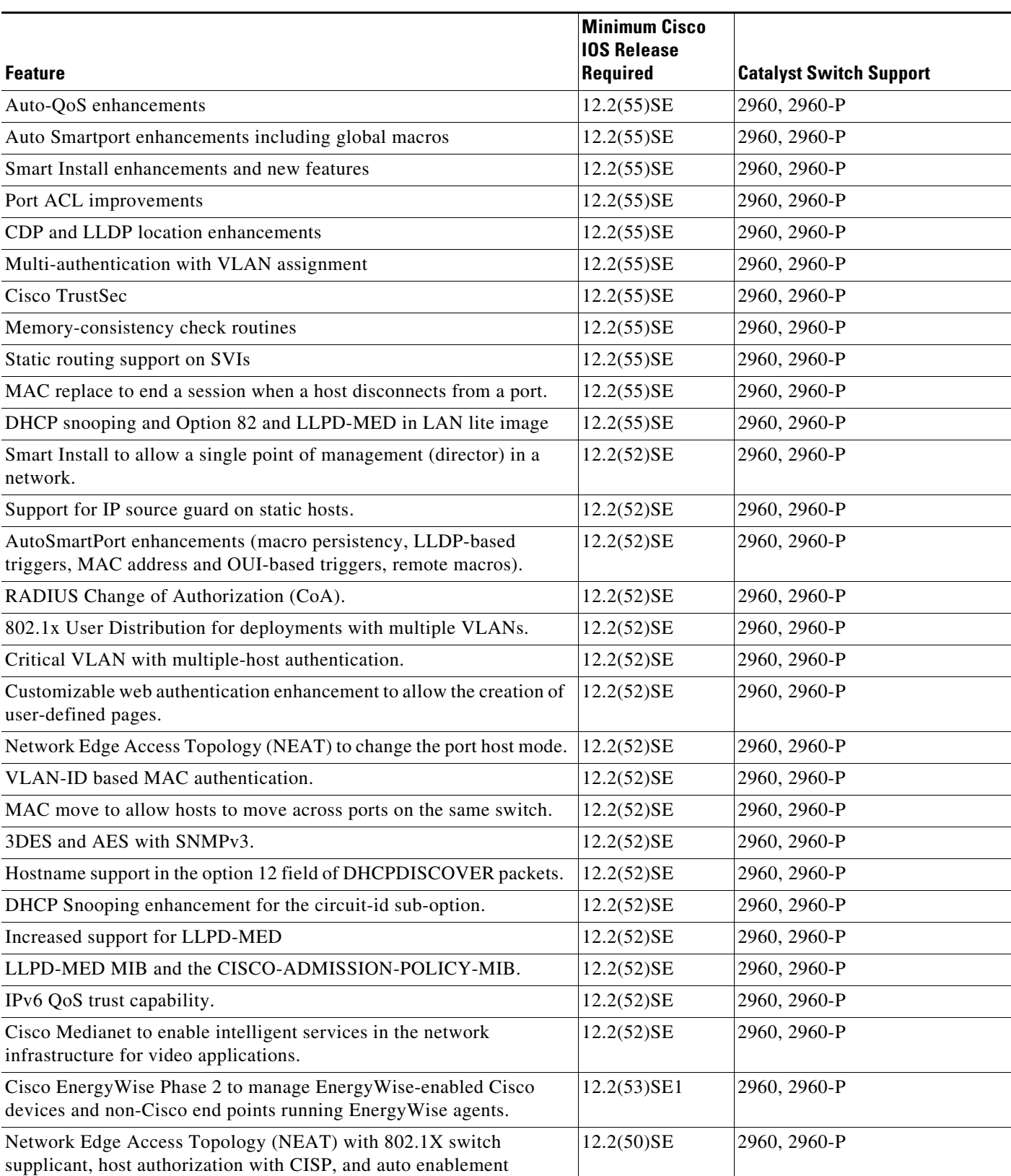

#### *Table 5 Catalyst 3 , 2960, 2and 2960-P Switches Features and the Minimum Cisco IOS Release Required*

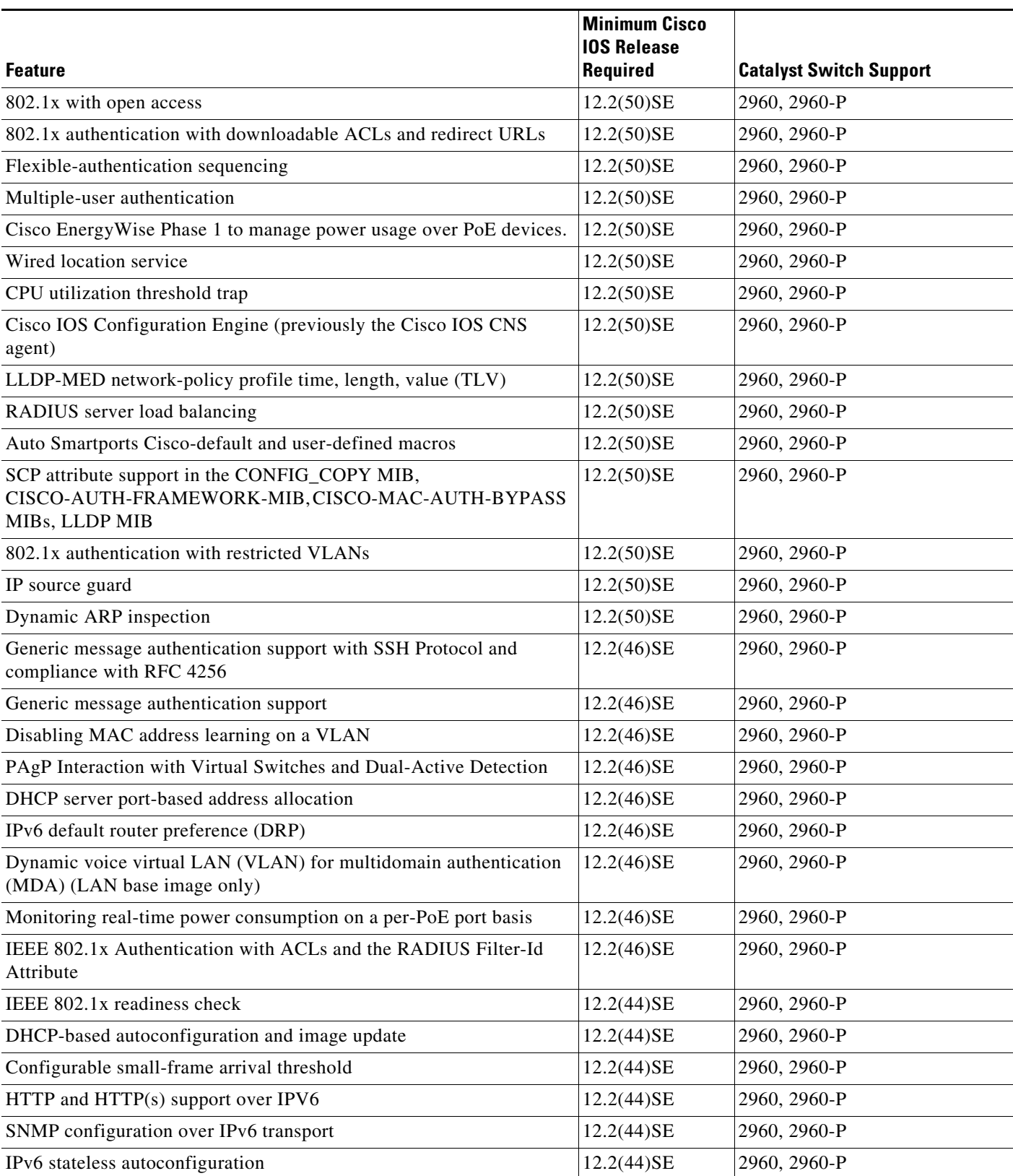

*Table 5 Catalyst 3 , 2960, 2and 2960-P Switches Features and the Minimum Cisco IOS Release Required* 

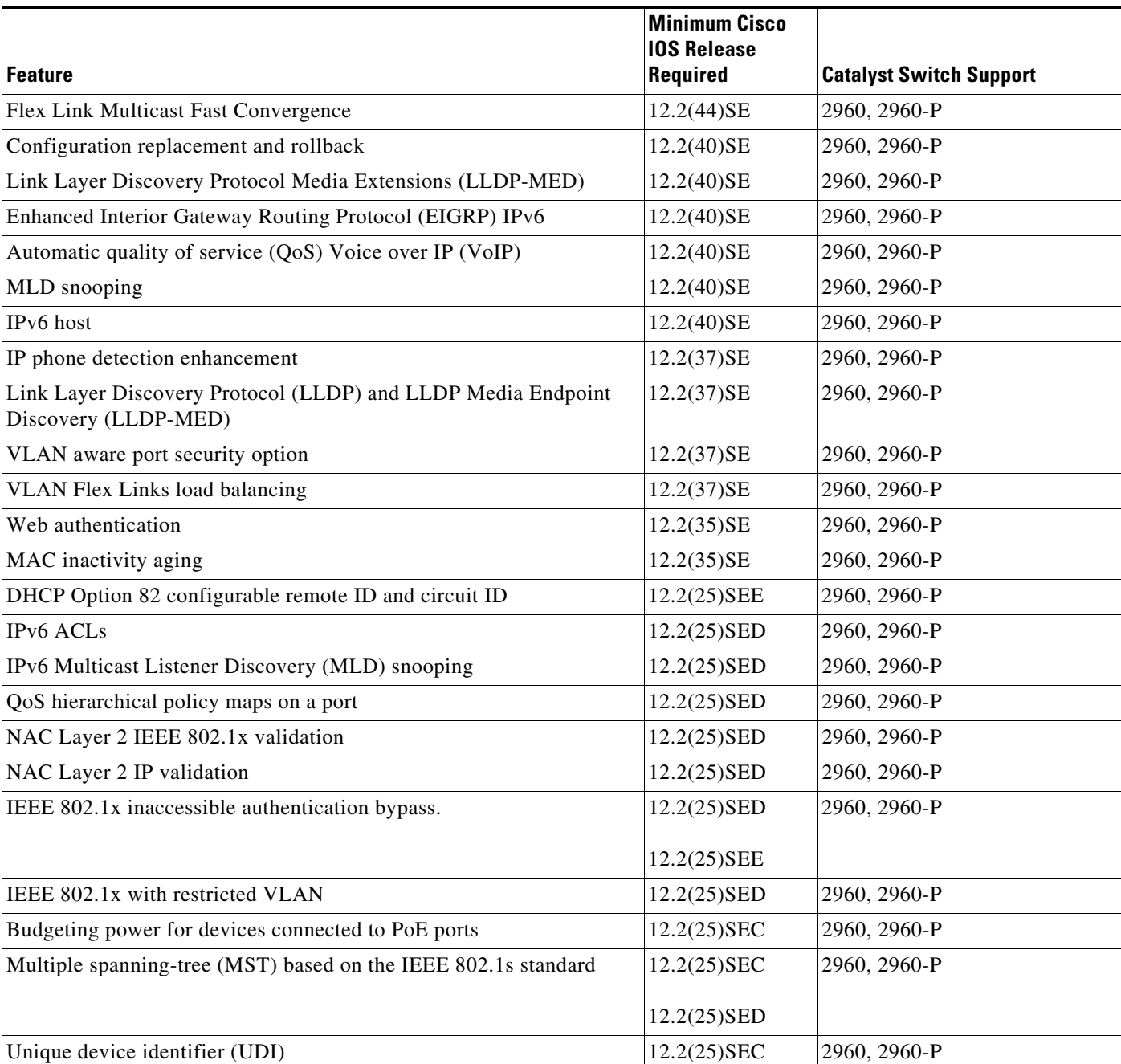

12.2(25)SED

12.2(25)SED

12.2(25)SED

12.2(25)SED

2960, 2960-P

2960, 2960-P

2960, 2960-P

#### *Table 5 Catalyst 3 , 2960, 2and 2960-P Switches Features and the Minimum Cisco IOS Release Required*

IEEE 802.1x with wake-on-LAN  $|12.2(25)$ SEC

Configuration logging 12.2(25)SEC

Secure Copy Protocol 12.2(25)SEC

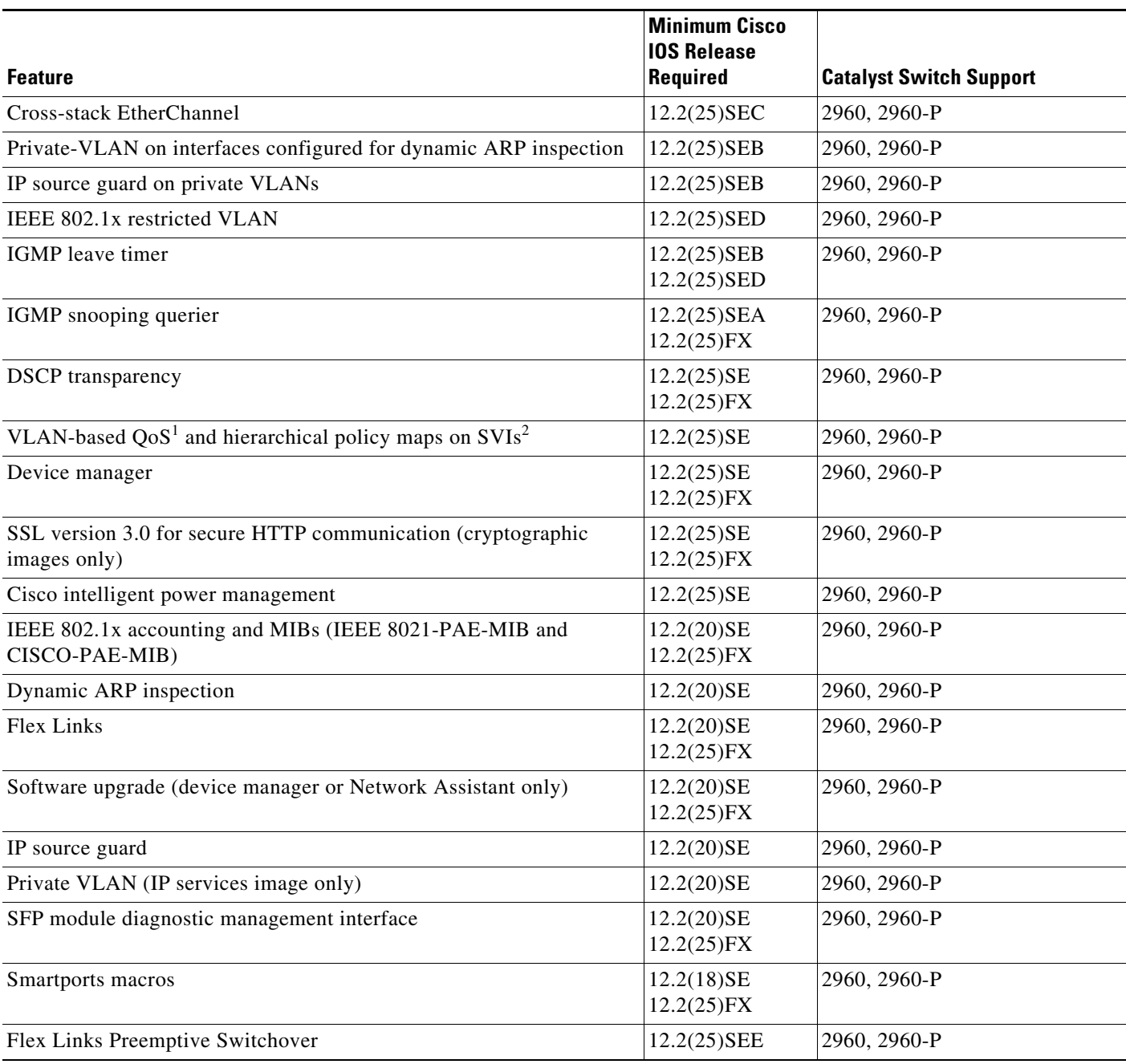

#### *Table 5 Catalyst 3 , 2960, 2and 2960-P Switches Features and the Minimum Cisco IOS Release Required*

1.  $QoS =$  quality of service

2. SVIs = switched virtual interfaces

# <span id="page-12-0"></span>**Limitations and Restrictions**

You should review this section before you begin working with the switch. These are known limitations that will not be fixed, and there is not always a workaround. Some features might not work as documented, and some features could be affected by recent changes to the switch hardware or software.

- **•** [Cisco IOS Limitations, page 14](#page-13-0)
- [Device Manager Limitations, page 23](#page-22-1)

### <span id="page-13-0"></span>**Cisco IOS Limitations**

Unless otherwise noted, these limitations apply to the Catalyst 3750, and 3560, and 2960 switches and the Cisco EtherSwitch service modules:

- **•** [Configuration, page 14](#page-13-1)
- **•** [Ethernet, page 15](#page-14-0)
- **•** [EtherSwitch Modules, page 16](#page-15-0)
- **•** [HSRP, page 16](#page-15-1)
- **•** [IP, page 17](#page-16-0)
- **•** [IP Telephony, page 17](#page-16-1)
- **•** [Multicasting, page 17](#page-16-2)
- **•** [Power, page 18](#page-17-0)
- **•** [QoS, page 19](#page-18-0)
- **•** [RADIUS, page 20](#page-19-0)
- **•** [Smart Install, page 20](#page-19-1)
- **•** [SPAN and RSPAN, page 21](#page-20-0)
- **•** [Spanning Tree Protocol, page 22](#page-21-0)
- **•** [Trunking, page 22](#page-21-1)
- **•** [VLAN, page 23](#page-22-2)

#### <span id="page-13-1"></span>**Configuration**

- **•** A static IP address might be removed when the previously acquired DHCP IP address lease expires. This problem occurs under these conditions:
	- **–** When the switch is booted up without a configuration (no config.text file in flash memory).
	- **–** When the switch is connected to a DHCP server that is configured to give an address to it (the dynamic IP address is assigned to VLAN 1).
	- **–** When an IP address is configured on VLAN 1 before the dynamic address lease assigned to VLAN 1 expires.

The workaround is to reconfigure the static IP address. (CSCea71176 and CSCdz11708)

**•** When connected to some third-party devices that send early preambles, a switch port operating at 100 Mb/s full duplex or 100 Mb/s half duplex might bounce the line protocol up and down. The problem is observed only when the switch is receiving frames.

The workaround is to configure the port for 10 Mb/s and half duplex or to connect a hub or a nonaffected device to the switch. (CSCed39091)

**•** When port security is enabled on an interface in restricted mode and the **switchport block unicast interface** command has been entered on that interface, MAC addresses are incorrectly forwarded when they should be blocked

The workaround is to enter the **no switchport block unicast** interface configuration command on that specific interface. (CSCee93822)

**•** A traceback error occurs if a crypto key is generated after an SSL client session.

There is no workaround. This is a cosmetic error and does not affect the functionality of the switch. (CSCef59331)

**•** (Cisco EtherSwitch service modules) You cannot change the console baud rate by using the switch CLI. The console on the Cisco EtherSwitch service modules only supports three baud rates (9600 b/s, 19200 b/s, and 38400 b/s) and must be set at the bootloader prompt. The switch rejects a CLI command to change the baud rate.

To change the baud rate, reload the Cisco EtherSwitch service module with the bootloader prompt. You can then change the baud rate and change the speed on the TTY line of the router connected to the Cisco EtherSwitch Service module console.

There is no workaround. (CSCeh50152)

• The far-end fault optional facility is not supported on the GLC-GE-100FX SFP module.

The workaround is to configure aggressive UDLD. (CSCsh70244).

- **•** A ciscoFlashMIBTrap message appears during switch startup. This does not affect switch functionality. (CSCsj46992)
- When you enter the **boot host retry timeout** global configuration command to specify the amount of time that the client should keep trying to download the configuration and you do not enter a timeout value, the default value is zero, which should mean that the client keeps trying indefinitely. However, the client does not keep trying to download the configuration.

The workaround is to always enter a non zero value for the timeout value when you enter the **boot host retry timeout** *timeout-value* command. (CSCsk65142)

**•** If you enter the **show tech-support** privileged EXEC command after you enter the **remote command** {**all** *| stack-member-number*} privileged EXEC command, the complete output does not appear.

The workaround is to use the **session** *stack-member-number* privileged EXEC command. (CSCsz38090)

• When authorization and accounting are enabled on the switch and you use the interface range command to change the configuration on a range of interfaces, the change might cause high CPU utilization and authentication failures.

The workaround is to disable authorization and accounting or to enter the configuration change for one interface at a time. (CSCsg80238, CSCti76748)

- Identity Services Engine (ISE) is not available on Catalyst 2000 series switches.
- **•** The **device-sensor accounting** global configuration command is not available on Catalyst 2000 series switches.

#### <span id="page-14-0"></span>**Ethernet**

**•** (Cisco EtherSwitch service modules) Link connectivity might be lost between some older models of the Intel Pro1000 NIC and the 10/100/1000 switch port interfaces. The loss of connectivity occurs between the NIC and Gigabit Ethernet ports on the Cisco EtherSwitch service modules

These are the workarounds:

- **–** Contact the NIC vendor, and get the latest driver for the card.
- **–** Configure the interface for 1000 Mb/s instead of for 10/100 Mb/s.

**–** Connect the NIC to an interface that is not listed here. (CSCea77032)

For more information, enter *CSCea77032* in the Bug Toolkit at this URL: http://www.cisco.com/cgi-bin/Support/Bugtool/home.pl

**•** (Cisco EtherSwitch service modules) When a Cisco EtherSwitch service module reloads or the internal link resets, there can be up to a 45-second delay in providing power to PoE devices, depending on the configuration. If the internal Gigabit Ethernet interface on a Cisco EtherSwitch service module connected to the router is configured as a switch port in access mode or in trunk mode, the internal link is not operational until it reaches the STP forwarding state. Therefore, the PoE that comes from the host router is also not available until the internal Gigabit Ethernet link reaches the STP forwarding state. This is due to STP convergence time. This problem does not occur on routed ports.

If the Cisco EtherSwitch service module is in access mode, the workaround is to enter the **spanning-tree portfast** interface configuration command on the internal Gigabit Ethernet interface. If the service module is in trunk mode, there is no workaround.

**•** Traffic on EtherChannel ports is not perfectly load-balanced. Egress traffic on EtherChannel ports are distributed to member ports on load balance configuration and traffic characteristics like MAC or IP address. More than one traffic stream may map to same member ports based on hashing results calculated by the ASIC.

If this happens, uneven traffic distribution will happen on EtherChannel ports.

Changing the load balance distribution method or changing the number of ports in the EtherChannel can resolve this problem. Use any of these workarounds to improve EtherChannel load balancing:

- **–** for random source-ip and dest-ip traffic, configure load balance method as **src-dst-ip**
- **–** for incrementing source-ip traffic, configure load balance method as **src-ip**
- **–** for incrementing dest-ip traffic, configure load balance method as **dst-ip**
- **–** Configure the number of ports in the EtherChannel so that the number is equal to a power of 2 (i.e. 2, 4, or 8)

For example, with load balance configured as **dst-ip** with 150 distinct incrementing destination IP addresses, and the number of ports in the EtherChannel set to either 2, 4, or 8, load distribution is optimal.(CSCeh81991)

#### <span id="page-15-0"></span>**EtherSwitch Modules**

**•** A duplex mismatch occurs when two Fast Ethernet interfaces that are directly connected on two EtherSwitch service modules are configured as both 100 Mb/s and full duplex *and* as automatic speed and duplex settings. This is expected behavior for the PHY on the Cisco EtherSwitch service modules.

There is no workaround. (CSCeh35595)

#### <span id="page-15-1"></span>**HSRP**

When the active switch fails in a switch cluster that uses HSRP redundancy, the new active switch might not contain a full cluster member list.

The workaround is to ensure that the ports on the standby cluster members are not in the spanning-tree blocking state. To verify that these ports are not in the blocking state, see the "Configuring STP" chapter in the software configuration guide. (CSCec76893)

• When the rate of received DHCP requests exceeds 2,000 packets per minute for a long time, the response time might be slow when you are using the console.

The workaround is to use rate limiting on DHCP traffic to prevent a denial of service attack from occurring. (CSCeb59166)

### <span id="page-16-1"></span><span id="page-16-0"></span>**IP Telephony**

• After you change the access VLAN on a port that has IEEE 802.1x enabled, the IP phone address is removed. Because learning is restricted on IEEE 802.1x-capable ports, it takes approximately 30 seconds before the address is relearned.

No workaround is necessary. (CSCea85312)

**•** Phone detection events that are generated by many IEEE phones connected to the switch ports can consume a significant amount of CPU time if the switch ports cannot power the phones because the internal link is down.

The workaround is to enter the **power inline never** interface configuration command on all the Fast Ethernet ports that are not powered by but are connected to IP phones if the problem persists. (CSCef84975, Cisco EtherSwitch service modules only)

• Some access point devices are incorrectly discovered as IEEE 802.3af Class 1 devices. These access points should be discovered as Cisco pre-standard devices. The **show power inline** user EXEC command shows the access point as an IEEE Class 1 device.

The workaround is to power the access point by using an AC wall adaptor. (CSCin69533)

**•** The Cisco 7905 IP Phone is error-disabled when the phone is connected to wall power.

The workaround is to enable PoE and to configure the switch to recover from the PoE error-disabled state. (CSCsf32300)

#### <span id="page-16-2"></span>**Multicasting**

• If the number of multicast routes and Internet Group Management Protocol (IGMP) groups are more than the maximum number specified by the **show sdm prefer** global configuration command, the traffic received on unknown groups is flooded in the received VLAN even though the **show ip igmp snooping multicast-table** privileged EXEC command output shows otherwise.

The workaround is to reduce the number of multicast routes and IGMP snooping groups to less than the maximum supported value. (CSCdy09008)

**•** IGMP filtering is applied to packets that are forwarded through hardware. It is not applied to packets that are forwarded through software. Hence, with multicast routing enabled, the first few packets are sent from a port even when IGMP filtering is set to deny those groups on that port.

There is no workaround. (CSCdy82818)

- **•** If an IGMP report packet has two multicast group records, the switch removes or adds interfaces depending on the order of the records in the packet:
	- **–** If the ALLOW\_NEW\_SOURCE record is before the BLOCK\_OLD\_SOURCE record, the switch removes the port from the group.
	- **–** If the BLOCK\_OLD\_SOURCE record is before the ALLOW\_NEW\_SOURCE record, the switch adds the port to the group.

There is no workaround. (CSCec20128)

**•** When IGMP snooping is disabled and you enter the **switchport block multicast** interface configuration command, IP multicast traffic is not blocked.

The **switchport block multicast** interface configuration command is only applicable to non-IP multicast traffic.

There is no workaround. (CSCee16865)

- **•** Incomplete multicast traffic can be seen under either of these conditions:
	- **–** You disable IP multicast routing or re-enable it globally on an interface.
	- **–** A switch mroute table temporarily runs out of resources and recovers later.

The workaround is to enter the **clear ip mroute** privileged EXEC command on the interface. (CSCef42436)

After you configure a switch to join a multicast group by entering the **ip igmp join-group** *group-address* interface configuration command, the switch does not receive join packets from the client, and the switch port connected to the client is removed from the IGMP snooping forwarding table.

Use one of these workarounds:

- **–** Cancel membership in the multicast group by using the **no ip igmp join-group** *group-address* interface configuration command on an SVI.
- **–** Disable IGMP snooping on the VLAN interface by using the **no ip igmp snooping vlan** *vlan-id* global configuration command. (CSCeh90425)

#### <span id="page-17-0"></span>**Power**

• Non-PoE devices attached to a network might be erroneously detected as an IEEE 802.3afcompliant powered device and powered by the Cisco EtherSwitch service module.

There is no workaround. You should use the **power inline never** interface configuration command on Cisco EtherSwitch service module ports that are not connected to PoE devices. (CSCee71979)

**•** When you enter the **show power inline** privileged EXEC command, the out put shows the total power used by all Cisco EtherSwitch service modules in the router. The remaining power shown is available for allocation to switching ports on all Cisco EtherSwitch service modules in the router.

To display the total power used by a specific EtherSwitch service module, enter the **show power inline** command on the router. This output appears:

Router# show **power inline** PowerSupply SlotNum. Maximum Allocated Status ----------- -------- ------- --------- ------ INT-PS 0 360.000 121.000 PS1 GOOD PS2 ABSENT Interface Config Device Powered PowerAllocated --------- ------ ------ ------- -------------- Gi4/0 auto Unknown On 121.000 Watts

This is not a problem because the display correctly shows the total used power and the remaining power available on the system. (CSCeg74337)

**•** Entering the **shutdown** and the **no shutdown** interface configuration commands on the internal link can disrupt the PoE operation. If a new IP phone is added while the internal link is in shutdown state, the IP phone does not get inline power if the internal link is brought up within 5 minutes.

The workaround is to enter the **shutdown** and the **no shutdown** interface configuration commands on the Fast Ethernet interface of a new IP phone that is attached to the service module port after the internal link is brought up. (CSCeh45465)

#### <span id="page-18-0"></span>**QoS**

**•** Some switch queues are disabled if the buffer size or threshold level is set too low with the **mls qos queue-set output** global configuration command. The ratio of buffer size to threshold level should be greater than 10 to avoid disabling the queue.

The workaround is to choose compatible buffer sizes and threshold levels. (CSCea76893)

- When auto-QoS is enabled on the switch, priority queuing is not enabled. Instead, the switch uses shaped round robin (SRR) as the queuing mechanism. The auto-QoS feature is designed on each platform based on the feature set and hardware limitations, and the queuing mechanism supported on each platform might be different. There is no workaround. (CSCee22591)
- **•** If you configure a large number of input interface VLANs in a class map, a traceback message similar to this might appear:

01:01:32: %BIT-4-OUTOFRANGE: bit 1321 is not in the expected range of 0 to 1024

There is no impact to switch functionality.

There is no workaround. (CSCtg32101)

#### <span id="page-19-0"></span>**RADIUS**

**•** RADIUS change of authorization (COA) reauthorization is not supported on the critical auth VLAN. There is no workaround. (CSCta05071)

#### <span id="page-19-1"></span>**Smart Install**

**•** When upgrading switches in a stack, the director cannot send the correct image and configuration to the stack if all switches in the stack do not start at the same time. A switch in the stack could then receive an incorrect image or configuration.

The workaround is to use an on-demand upgrade to upgrade switches in a stack by entering the **vstack download config** and **vstack download image** commands. (CSCta64962)

**•** When you upgrade a Smart Install director to Cisco IOS Release 12.2(55)SE but do not upgrade the director configuration, the director cannot upgrade client switches.

When you upgrade the director to Cisco IOS Release 12.2(55)SE, the workaround is to also modify the configuration to include all built-in, custom, and default groups. You should also configure the tar image name instead of the image-list file name in the stored images. (CSCte07949)

**•** Backing up a Smart Install configuration could fail if the backup repository is a Windows server and the backup file already exists in the server.

The workaround is to use the TFTP utility of another server instead of a Windows server or to manually delete the existing backup file before backing up again. (CSCte53737)

**•** In a Smart Install network, when the director is connected between the client and the DHCP server and the server has options configured for image and configuration, then the client does not receive the image and configuration files sent by the DHCP server during an automatic upgrade. Instead the files are overwritten by the director and the client receives the image and configuration that the director sends.

Use one of these workarounds:

- **–** If client needs to upgrade using an image and configuration file configured in the DHCP server options, you should remove the client from the Smart Install network during the upgrade.
- **–** In a network using Smart Install, you should not configure options for image and configuration in the DHCP server. For clients to upgrade using Smart Install, you should configure product-id specific image and configuration files in the director. (CSCte99366)
- **•** In a Smart Install network with the backup feature enabled (the default), the director sends the backup configuration file to the client during zero-touch replacement. However, when the client is a switch in a stack, the client receives the seed file from the director instead of receiving the backup configuration file.

The workaround, if you need to configure a switch in a stack with the backup configuration, is to use the **vstack download config** privileged EXEC command so that the director performs an on-demand upgrade on the client.

- **–** When the backup configuration is stored in a remote repository, enter the location of the repository.
- **–** When the backup file is stored in the director flash memory, you must manually set the permissions for the file before you enter the **vstack download config** command. (CSCtf18775)

**•** If the director in the Smart Install network is located between an access point and the DHCP server, the access point tries to use the Smart Install feature to upgrade even though access points are not supported devices. The upgrade fails because the director does not have an image and configuration file for the access point.

There is no workaround. (CSCtg98656)

- **•** When a Smart Install director is upgrading a client switch that is not Smart Install-capable (that is, not running Cisco IOS Release 12.2(52)SE or later), the director must enter the password configured on the client switch. If the client switch does not have a configured password, there are unexpected results depending on the software release running on the client:
	- **–** When you select the NONE option in the director CLI, the upgrade should be allowed and is successful on client switches running Cisco IOS Release 12.2(25)SE through 12.2(46)SE, but fails on clients running Cisco IOS Release 12.2(50)SE through 12.2(50)SEx.
	- **–** When you enter any password in the director CLI, the upgrade should not be allowed, but it is successful on client switches running Cisco IOS Release 12.2(25)SE through 12.2(46)SE, but fails on clients running Cisco IOS Release 12.2(50)SE through 12.2(50)SEx.

There is no workaround. (CSCth35152)

#### <span id="page-20-0"></span>**SPAN and RSPAN**

• When the RSPAN feature is configured on a switch, Cisco Discovery Protocol (CDP) packets received from the RSPAN source ports are tagged with the RSPAN VLAN ID and forwarded to trunk ports carrying the RSPAN VLAN. When this happens a switch that is more than one hop away incorrectly lists the switch that is connected to the RSPAN source port as a CDP neighbor.

This is a hardware limitation. The workaround is to disable CDP on all interfaces carrying the RSPAN VLAN on the device connected to the switch. (CSCeb32326)

**•** (Cisco EtherSwitch service modules) An egress SPAN copy of routed unicast traffic might show an incorrect destination MAC address on both local and remote SPAN sessions. This limitation does not apply to bridged packets. The workaround for local SPAN is to use the **replicate** option. For a remote SPAN session, there is no workaround.

This is a hardware limitation and only applies to Cisco EtherSwitch service modules (CSCdy72835):

**•** (Cisco EtherSwitch service modules) Egress SPAN routed packets (both unicast and multicast) show the incorrect source MAC address. For remote SPAN packets, the source MAC address should be the MAC address of the egress VLAN, but instead the packet shows the MAC address of the RSPAN VLAN. For local SPAN packets with native encapsulation on the destination port, the packet shows the MAC address of VLAN 1. This problem does not appear with local SPAN when the **encapsulation replicate** option is used. This limitation does not apply to bridged packets. The workaround is to use the **encapsulate replicate** keywords in the **monitor session** global configuration command. Otherwise, there is no workaround.

This is a hardware limitation and only applies to Cisco EtherSwitch service modules (CSCdy81521):

**•** (Cisco EtherSwitch service modules) During periods of very high traffic when two RSPAN source sessions are configured, the VLAN ID of packets in one RSPAN session might overwrite the VLAN ID of the other RSPAN session. If this occurs, packets intended for one RSPAN VLAN are incorrectly sent to the other RSPAN VLAN. This problem does not affect RSPAN destination sessions. The workaround is to configure only one RSPAN source session.

This is a hardware limitation and only applies to Cisco EtherSwitch service modules (CSCea72326):

Г

**•** CDP, VLAN Trunking Protocol (VTP), and Port Aggregation Protocol (PAgP) packets received from a SPAN source are not sent to the destination interfaces of a local SPAN session. The workaround is to use the **monitor session** *session\_number* **destination** {**interface** *interface-id* **encapsulation replicate**} global configuration command for local SPAN. (CSCed24036)

#### <span id="page-21-0"></span>**Spanning Tree Protocol**

**•** CSCtl60247

When a switch or switch stack running Multiple Spanning Tree (MST) is connected to a switch running Rapid Spanning Tree Protocol (RSTP), the MST switch acts as the root bridge and runs per-VLAN spanning tree (PVST) simulation mode on boundary ports connected to the RST switch. If the allowed VLAN on all trunk ports connecting these switches is changed to a VLAN other than VLAN 1 and the root port of the RSTP switch is shut down and then enabled, the boundary ports connected to the root port move immediately to the forward state without going through the PVST+ slow transition.

There is no workaround.

### <span id="page-21-1"></span>**Trunking**

**•** The switch treats frames received with mixed encapsulation (IEEE 802.1Q and Inter-Switch Link [ISL]) as frames with FCS errors, increments the error counters, and the port LED blinks amber. This happens when an ISL-unaware device receives an ISL-encapsulated packet and forwards the frame to an IEEE 802.1Q trunk interface.

There is no workaround. (CSCdz33708)

**•** IP traffic with IP options set is sometimes leaked on a trunk port. For example, a trunk port is a member of an IP multicast group in VLAN X but is not a member in VLAN Y. If VLAN Y is the output interface for the multicast route entry assigned to the multicast group and an interface in VLAN Y belongs to the same multicast group, the IP-option traffic received on an input VLAN interface other than one in VLAN Y is sent on the trunk port in VLAN Y because the trunk port is forwarding in VLAN Y, even though the port has no group membership in VLAN Y.

There is no workaround. (CSCdz42909).

• For trunk ports or access ports configured with IEEE 802.1Q tagging, inconsistent statistics might appear in the **show interfaces counters** privileged EXEC command output. Valid IEEE 802.1Q frames of 64 to 66 bytes are correctly forwarded even though the port LED blinks amber, and the frames are not counted on the interface statistics.

There is no workaround. (CSCec35100).

#### <span id="page-22-2"></span>**VLAN**

**•** If the number of VLANs times the number of trunk ports exceeds the recommended limit of 13,000, the switch can fail.

The workaround is to reduce the number of VLANs or trunks. (CSCeb31087)

**•** When line rate traffic is passing through a dynamic port, and you enter the **switchport access vlan dynamic** interface configuration command for a range of ports, the VLANs might not be assigned correctly. One or more VLANs with a null ID appears in the MAC address table instead.

The workaround is to enter the **switchport access vlan dynamic** interface configuration command separately on each port. (CSCsi26392)

**•** When many VLANs are configured on the switch, high CPU utilization occurs when many links are flapping at the same time.

The workaround is to remove unnecessary VLANs to reduce CPU utilization when many links are flapping. (CSCtl04815)

### <span id="page-22-1"></span>**Device Manager Limitations**

• When you are prompted to accept the security certificate and you click *No*, you only see a blank screen, and the device manager does not launch.

The workaround is to click *Yes* when you are prompted to accept the certificate. (CSCef45718)

## <span id="page-22-0"></span>**Important Notes**

- **•** [Cisco IOS Notes, page 23](#page-22-3)
- **•** [Cisco IOS Notes, page 23](#page-22-3)
- **•** [Device Manager Notes, page 24](#page-23-0)

### <span id="page-22-3"></span>**Cisco IOS Notes**

**•** If the switch requests information from the Cisco Secure Access Control Server (ACS) and the message exchange times out because the server does not respond, a message similar to this appears:

```
00:02:57: %RADIUS-4-RADIUS_DEAD: RADIUS server 172.20.246.206:1645,1646 is not 
responding.
```
If this message appears, check that there is network connectivity between the switch and the ACS. You should also check that the switch has been properly configured as an AAA client on the ACS

**•** If the switch has interfaces with automatic QoS for voice over IP (VoIP) configured and you upgrade the switch software to Cisco IOS Release 12.2(40)SE (or later), when you enter the **auto qos voip cisco-phone** interface configuration command on another interface, you might see this message:

```
AutoQoS Error: ciscophone input service policy was not properly applied
policy map AutoQoS-Police-CiscoPhone not configured
```
If this happens, enter the **no auto qos voip cisco-phone** interface command on all interface with this configuration to delete it. Then enter the **auto qos voip cisco-phone** command on each of these interfaces to reapply the configuration.

Г

### <span id="page-23-0"></span>**Device Manager Notes**

- You cannot create and manage switch clusters through the device manager. To create and manage switch clusters, use the CLI or Cisco Network Assistant.
- When the switch is running a localized version of the device manager, the switch displays settings and status only in English letters. Input entries on the switch can only be in English letters.
- For device manager session on Internet Explorer, popup messages in Japanese or in simplified Chinese can appear as garbled text. These messages appear properly if your operating system is in Japanese or Chinese
- The Legend on the device manager incorrectly includes the 1000BASE-BX SFP module.
- We recommend this browser setting to speed up the time needed to display the device manager from Microsoft Internet Explorer.

From Microsoft Internet Explorer:

- **1.** Choose **Tools** > **Internet Options**.
- **2.** Click **Settings** in the "Temporary Internet files" area.
- **3.** From the Settings window, choose **Automatically**.
- **4.** Click **OK**.
- **5.** Click **OK** to exit the Internet Options window.
- **•** The HTTP server interface must be enabled to display the device manager. By default, the HTTP server is enabled on the switch. Use the **show running-config** privileged EXEC command to see if the HTTP server is enabled or disabled.

If you are *not* using the default method of authentication (the enable password), you need to configure the HTTP server interface with the method of authentication used on the switch

Beginning in privileged EXEC mode, follow these steps to configure the HTTP server interface:

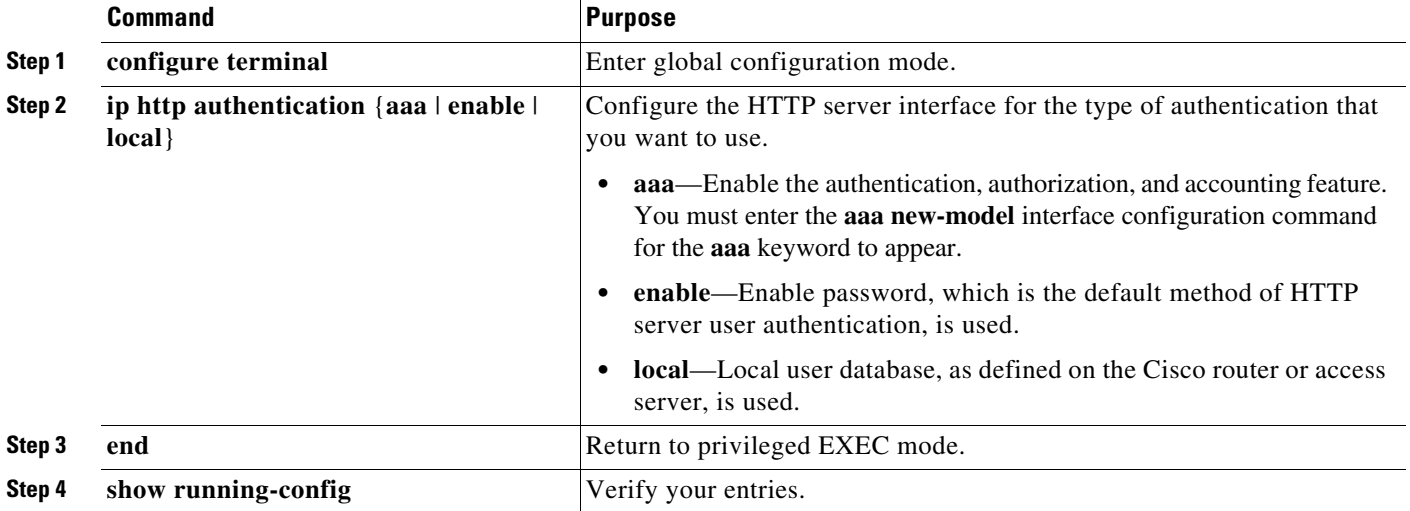

The device manager uses the HTTP protocol (the default is port 80) and the default method of authentication (the enable password) to communicate with the switch through any of its Ethernet ports and to allow switch management from a standard web browser.

If you change the HTTP port, you must include the new port number when you enter the IP address in the browser **Location** or **Address** field (for example, http://10.1.126.45:184 where 184 is the new HTTP port number). You should write down the port number through which you are connected. Use care when changing the switch IP information.

**•** If you use Internet Explorer Version 5.5 and select a URL with a nonstandard port at the end of the address (for example, *www*.*cisco.com:84*), you must enter *http://* as the URL prefix. Otherwise, you cannot launch the device manager.

# **Related Documentation**

User documentation in HTML format includes the latest documentation updates and might be more current than the complete book PDF available on Cisco.com.

These documents provide complete information about the 2960 switches and the Cisco EtherSwitch service modules and are available at Cisco.com:

[http://www.cisco.com/en/US/products/hw/switches/ps5023/tsd\\_products\\_support\\_series\\_home.html](http://www.cisco.com/en/US/products/hw/switches/ps5023/tsd_products_support_series_home.html)

[http://www.cisco.com/en/US/products/hw/switches/ps5528/tsd\\_products\\_support\\_series\\_home.html](http://www.cisco.com/en/US/products/hw/switches/ps5528/tsd_products_support_series_home.html)

[http://www.cisco.com/en/US/products/ps10081/tsd\\_products\\_support\\_series\\_home.html](http://www.cisco.com/en/US/products/ps6406/tsd_products_support_series_home.html)

[http://www.cisco.com/en/US/products/ps6406/tsd\\_products\\_support\\_series\\_home.html](http://www.cisco.com/en/US/products/ps6406/tsd_products_support_series_home.html)

These documents provide complete information about the Catalyst 2960 and 2960-P switches and are available on Cisco.com:

- **•** *Catalyst 2960 and 2960-P Switch Software Configuration Guide*
- **•** *Catalyst 2960 and 2960-P Switch Command Reference*
- **•** *Catalyst 2960 Switch Hardware Installation Guide*
- **•** *Catalyst 2960 Switch Getting Started Guide*
- **•** *Catalyst 2960 Switch Hardware Installation Guide*
- **•** *Catalyst 2960 Switch Getting Started Guide*
- **•** *Catalyst 2960 Switch Getting Started Guide*—available in English, simplified Chinese, French, German, Italian, Japanese, and Spanish
- **•** *Regulatory Compliance and Safety Information for the Catalyst 2960 and 2960-S Switch*

For other information about related products, see these documents:

- **•** *Smart Install Configuration Guide*
- **•** *Auto Smartports Configuration Guide*
- **•** *Cisco EnergyWise Configuration Guide*
- **•** *Getting Started with Cisco Network Assistant*
- **•** *Release Notes for Cisco Network Assistant*
- **•** *Cisco RPS 300 Redundant Power System Hardware Installation Guide*
- **•** *Cisco RPS 675 Redundant Power System Hardware Installation Guide*
- **•** For more information about the Network Admission Control (NAC) features, see the *Network Admission Control Software Configuration Guide*
- **•** Information about Cisco SFP, SFP+, and GBIC modules is available from this Cisco.com site: [http://www.cisco.com/en/US/products/hw/modules/ps5455/prod\\_installation\\_guides\\_list.html](http://www.cisco.com/en/US/products/hw/modules/ps5455/prod_installation_guides_list.html)

SFP compatibility matrix documents are available from this Cisco.com site: [http://www.cisco.com/en/US/products/hw/modules/ps5455/products\\_device\\_support\\_tables\\_list](http://www.cisco.com/en/US/products/hw/modules/ps5455/products_device_support_tables_list.html) [.html](http://www.cisco.com/en/US/products/hw/modules/ps5455/products_device_support_tables_list.html)

# <span id="page-27-0"></span>**Obtaining Documentation and Submitting a Service Request**

For information on obtaining documentation, submitting a service request, and gathering additional information, see the monthly *What's New in Cisco Product Documentation*, which also lists all new and revised Cisco technical documentation:

<http://www.cisco.com/en/US/docs/general/whatsnew/whatsnew.html>

Subscribe to the *What's New in Cisco Product Documentation* as a Really Simple Syndication (RSS) feed and set content to be delivered directly to your desktop using a reader application. The RSS feeds are a free service and Cisco currently supports RSS version 2.0.

This document is to be used in conjunction with the documents listed in the ["Obtaining Documentation and Submitting a Service Request"](#page-27-0) section.

Cisco and the Cisco logo are trademarks or registered trademarks of Cisco and/or its affiliates in the U.S. and other countries. To view a list of Cisco trademarks, go to this URL: [www.cisco.com/go/trademarks](http://www.cisco.com/go/trademarks). Third-party trademarks mentioned are the property of their respective owners. The use of the word partner does not imply a partnership relationship between Cisco and any other company. (1110R)

Any Internet Protocol (IP) addresses used in this document are not intended to be actual addresses. Any examples, command display output, and figures included in the document are shown for illustrative purposes only. Any use of actual IP addresses in illustrative content is unintentional and coincidental.

© 2011–2013 Cisco Systems, Inc. All rights reserved.